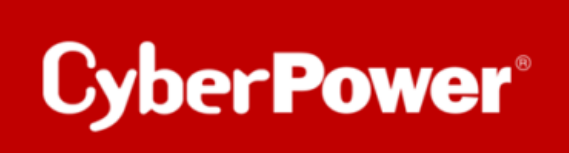

# **MONITORING UPS WITH NAGIOS AND**

# **Network UPS Tools (NUT)**

*Configuration on Debian10 Server*

*connected directly via serial interface to the UPS* 

## <span id="page-1-0"></span>Inhalt

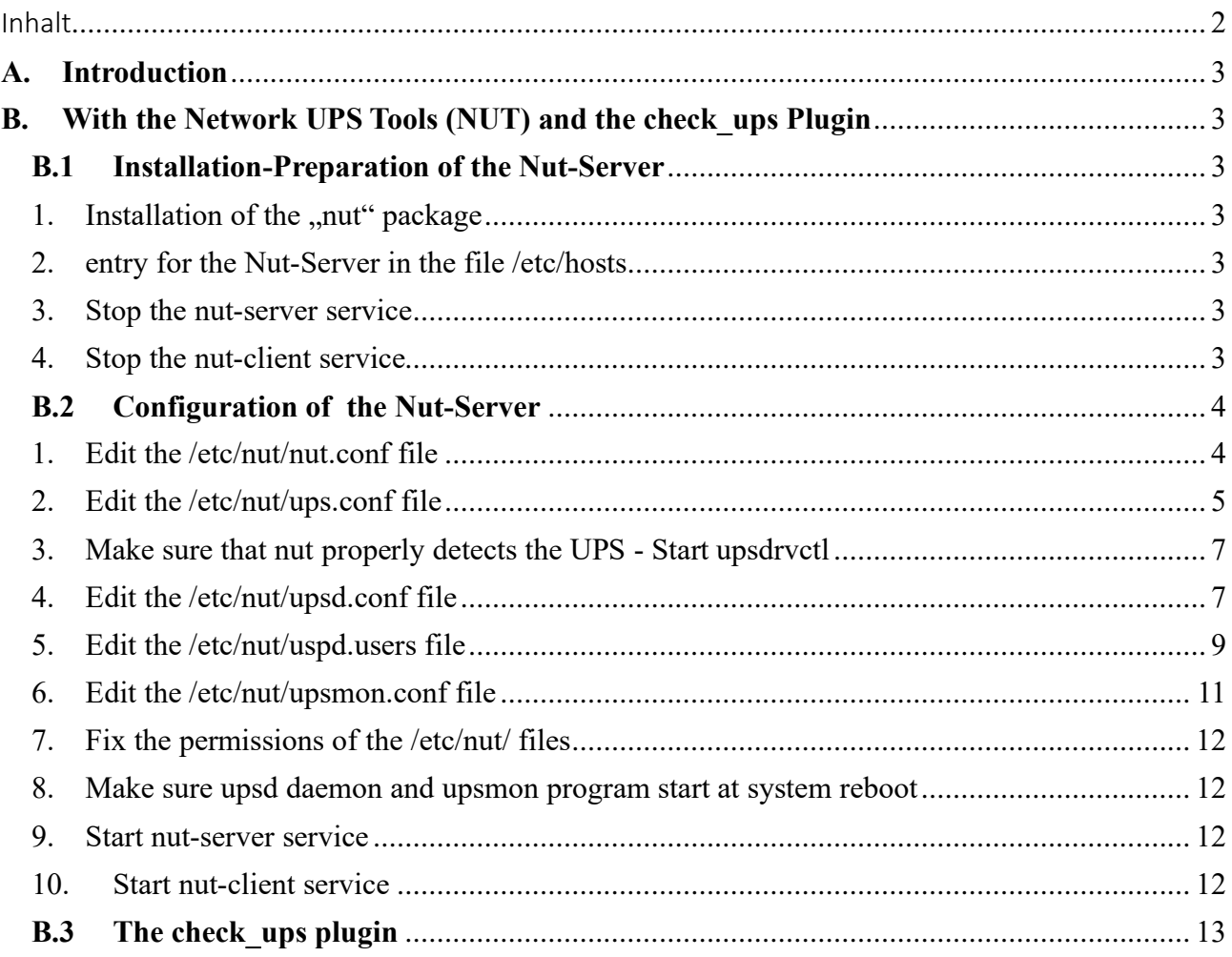

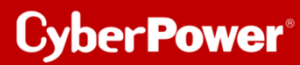

## <span id="page-2-0"></span>A. Introduction

The solution for monitoring uninterruptible power supplies (UPS) with the [Network UPS Tools](https://en.wikipedia.org/wiki/Network_UPS_Tools) is possible with the plugin *check\_ups* which is included in Nagios Plugin Package.

Regarding the general rule that no plugin directly accesses the UPS interface the *check\_ups* plugin rely on a corresponding **daemon upsd** that monitors the UPS and provides status information

## <span id="page-2-2"></span><span id="page-2-1"></span>B. With the Network UPS Tools (NUT) and the check\_ups Plugin

## B.1 Installation-Preparation of the Nut-Server

1. Installation of the "nut" package

<span id="page-2-3"></span>**Tipp**: Installing the nut package, should add the nut user and group. If not add those manually.

<span id="page-2-4"></span>2. entry for the Nut-Server in the file /etc/hosts

vim etc/hosts

for example:

**192.168.188.xxx servername**

## 3. Stop the nut-server service

<span id="page-2-5"></span>/etc/init.d/nut-server stop

[ ok ] Stopping nut-server (via systemctl): nut-server.service.

## 4. Stop the nut-client service

<span id="page-2-6"></span>/etc/init.d/nut-client stop

[ ok ] Stopping nut-client (via systemctl): nut-client.service.

## <span id="page-3-0"></span>B.2 Configuration of the Nut-Server

## 1. Edit the /etc/nut/nut.conf file

<span id="page-3-1"></span>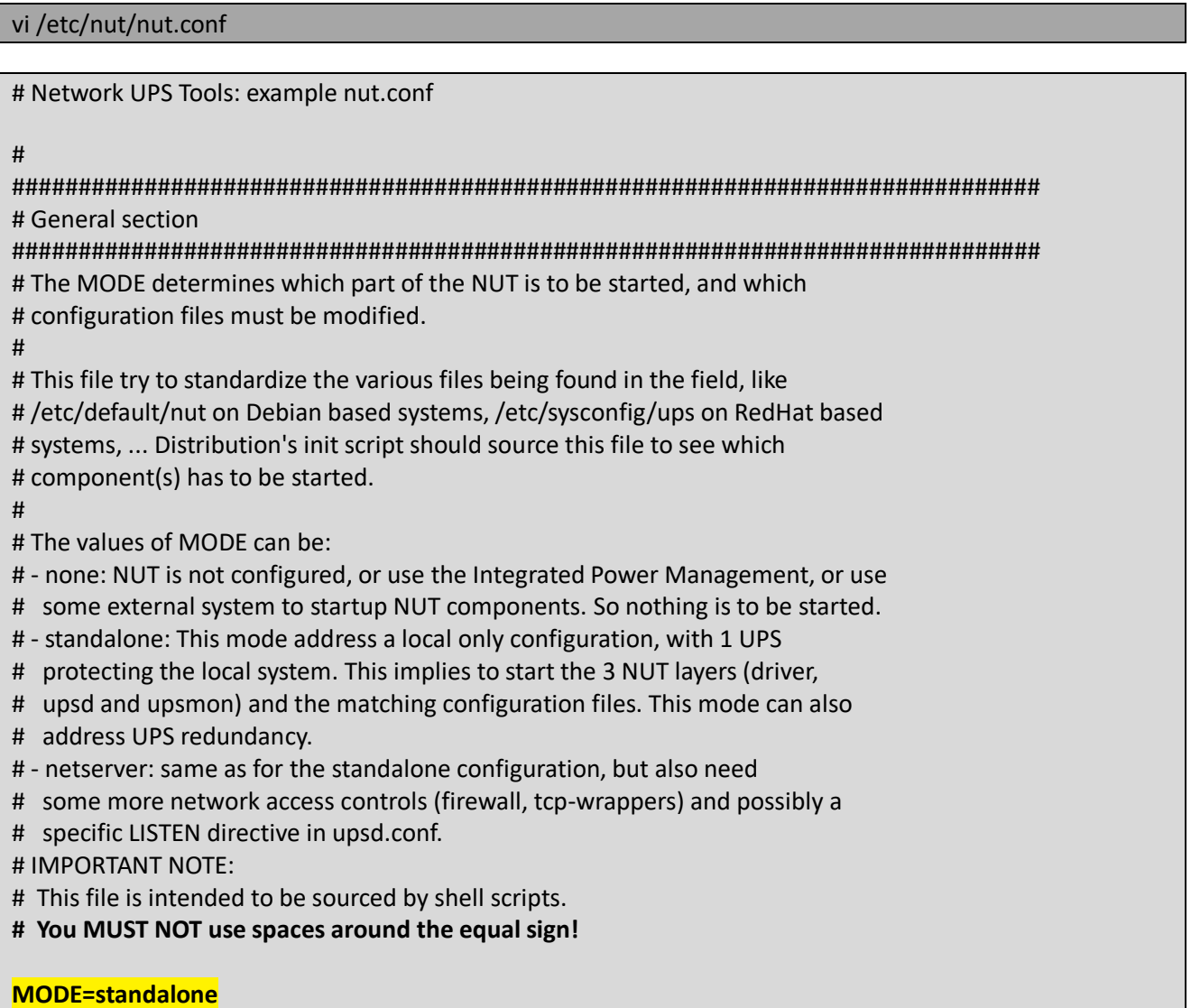

<span id="page-4-0"></span>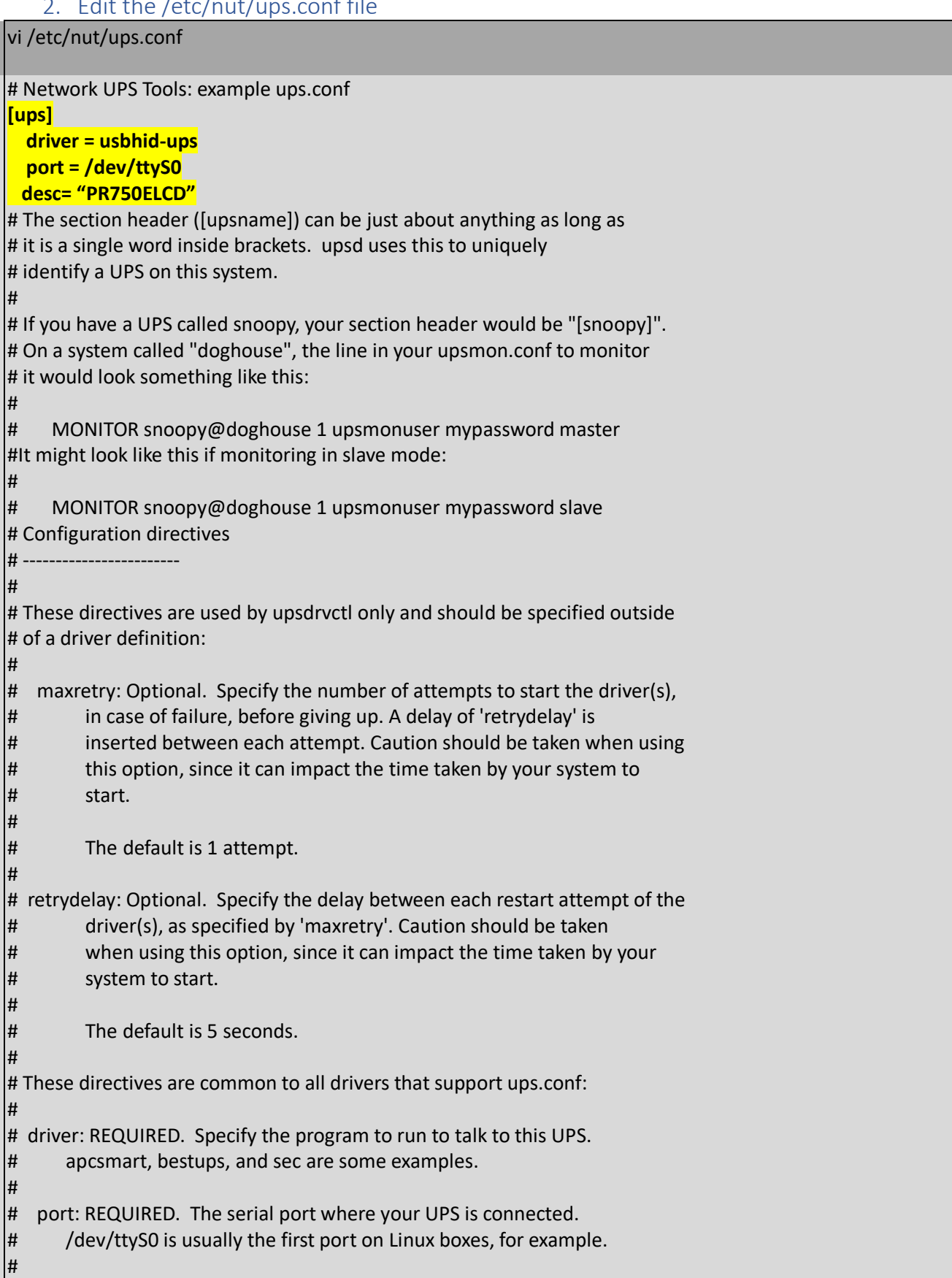

## 2. Edit the /etc/nut/ups.conf file

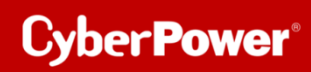

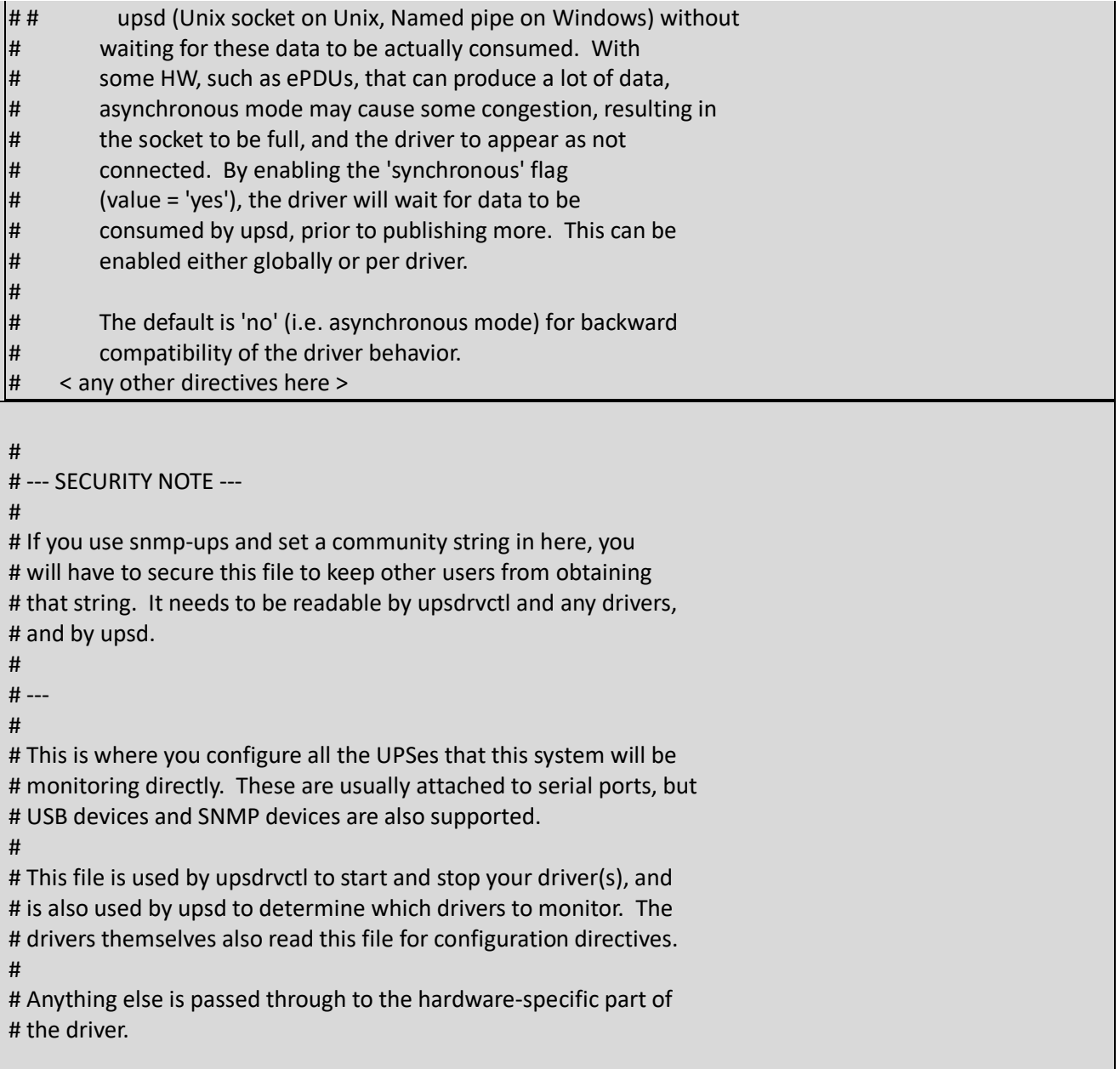

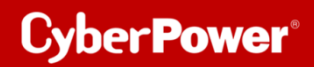

### 3. Make sure that nut properly detects the UPS - Start upsdrvctl

### <span id="page-6-0"></span>upsdrvctl start

Network UPS Tools - UPS driver controller 2.7.4

Network UPS Tools - Generic HID driver 0.41 (2.7.4) USB communication driver 0.33 Using subdriver: CyberPower HID 0.4

### <span id="page-6-1"></span>4. Edit the /etc/nut/upsd.conf file

#### **Tipp:** If you need to monitor **multiple machines**, see the **man page for upsd.conf**

vi /etc/nut/upsd.conf

**# Network UPS Tools: example upsd configuration file**

#

# This file contains access control data, you should keep it secure.

# **It should only be readable by the user that upsd becomes**. See the FAQ.

#

#

# Each entry below provides usage and default value.

## **#IP Address of Nut-Server LISTEN 192.168.188.xxx**

**#If the Sever is the localhost #LISTEN 127.0.0.1 ACCEPT servername REJECT all**

#### # ======================================================================= # **MAXAGE <seconds>**

# MAXAGE 15

#

# This defaults to 15 seconds. After a UPS driver has stopped updating # the data for this many seconds, upsd marks it stale and stops making # that information available to clients. After all, the only thing worse # than no data is bad data.

#

#

# You should only use this if your driver has difficulties keeping # the data fresh within the normal 15 second interval. Watch the syslog # for notifications from upsd about staleness.

#### # =======================================================================

#### # **STATEPATH <path>**

# STATEPATH /var/run/nut/usbhid-ups-cyberpower.pid

# Tell upsd to look for the driver state sockets in 'path' rather

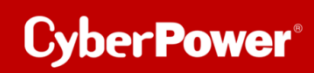

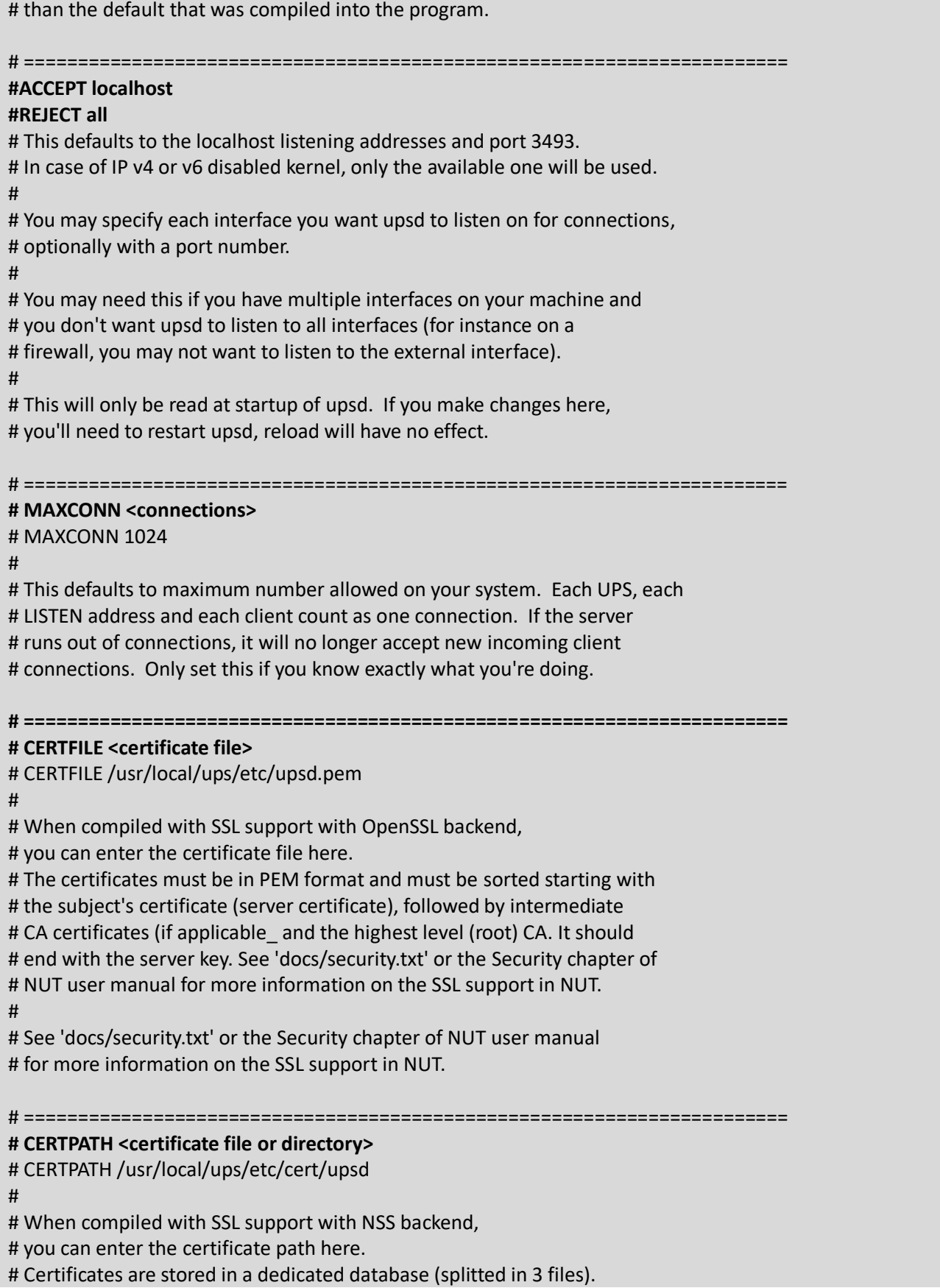

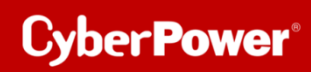

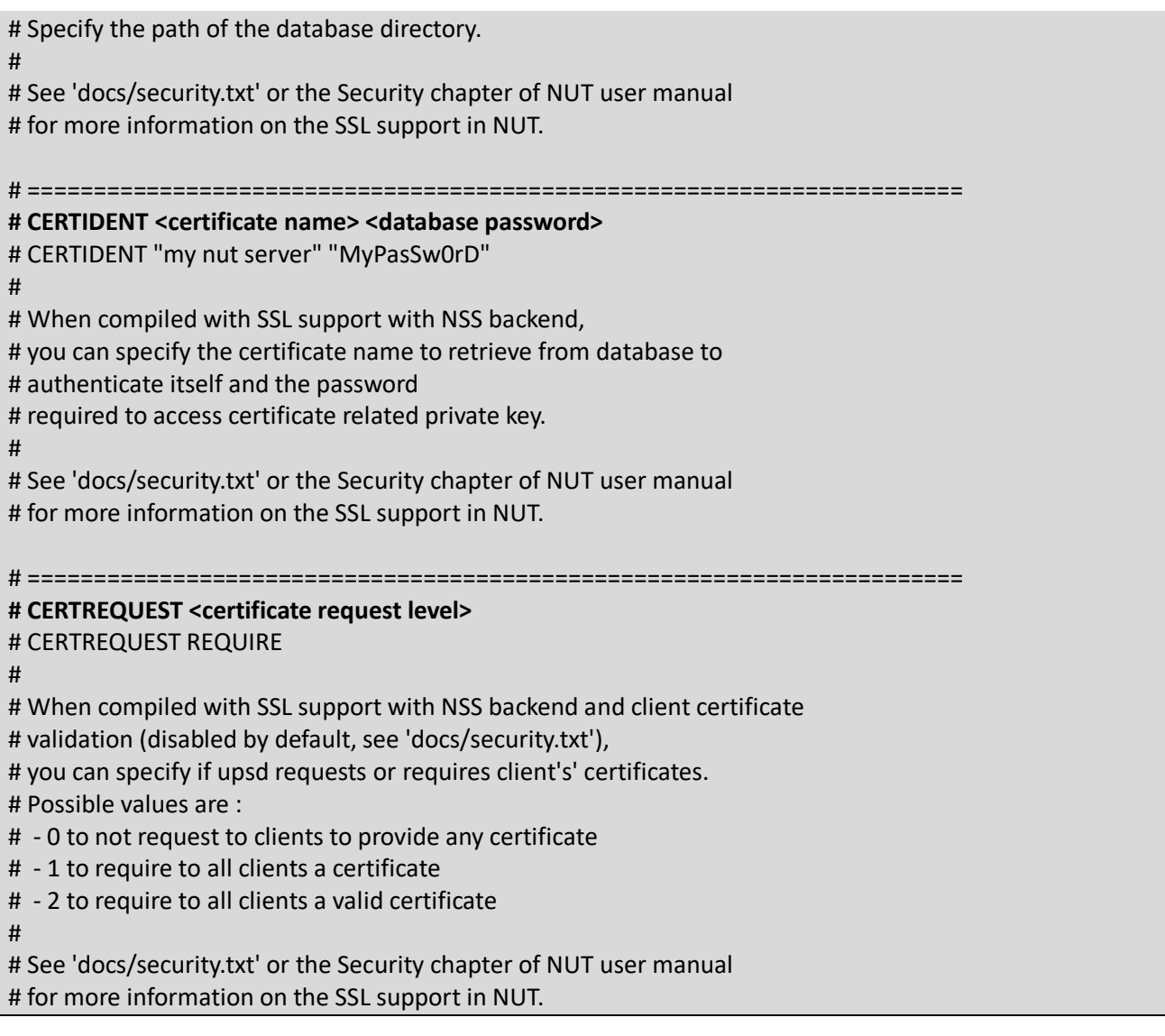

## 5. Edit the /etc/nut/uspd.users file

<span id="page-8-0"></span>**Tipp:** If you are monitoring from multiple machines **add multiple users.** see the **man page for upsd.users** 

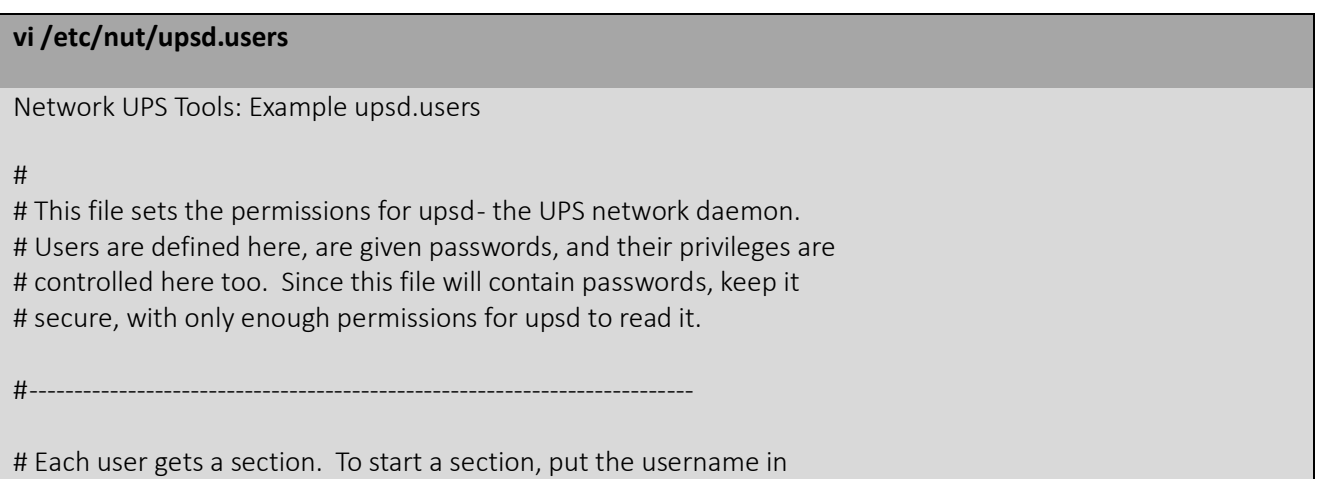

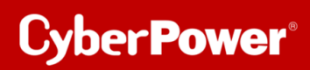

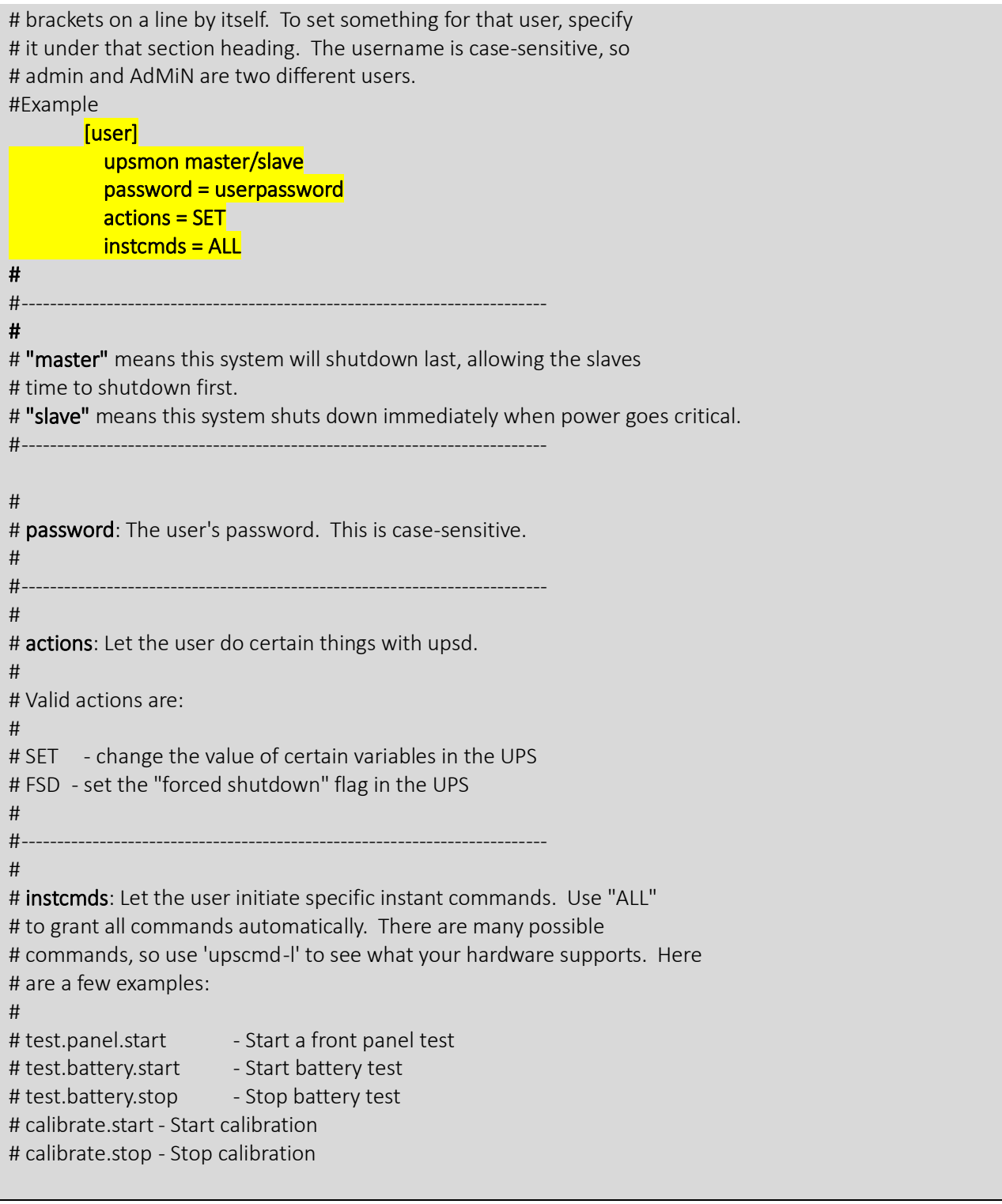

## <span id="page-10-0"></span>6. Edit the /etc/nut/upsmon.conf file

## **vi upsmon.conf # Network UPS Tools: example upsmon configuration** # **"master"** means this system will shutdown last, allowing the slaves # time to shutdown first. # **"slave"** means this system shuts down immediately when power goes critical. # This file contains passwords, so keep it secure. **MONITOR upsname@severname 1 user userpassword master/slave SHUTDOWNCMD "/sbin/shutdown -h now" POWERDOWNFLAG /etc/nut/killpower** # # By default, upsmon splits into two processes. One stays as root and # waits to run the SHUTDOWNCMD. The other one switches to another userid # and does everything else. # # The default nonprivileged user is set at compile-time with # 'configure --with-user=...'. # # You can override it with '-u <user>' when starting upsmon, or just # define it here for convenience. # # Note: if you plan to use the reload feature, this file (upsmon.conf) # must be readable by this user! Since it contains passwords, DO NOT # make it world-readable. Also, do not make it writable by the upsmon # user, since it creates an opportunity for an attack by changing the # SHUTDOWNCMD to something malicious. # # For best results, you should create a new normal user like "nutmon", # and make it a member of a "nut" group or similar. Then specify it # here and grant read access to the upsmon.conf for that group. # # This user should not have write access to upsmon.conf.  $\overline{H}$ # RUN\_AS\_USER nut # -------------------------------------------------------------------------- # MONITOR <system> <powervalue> <username> <password> ("master" | "slave") # # List systems you want to monitor. Not all of these may supply power # to the system running upsmon, but if you want to watch it, it has to # be in this section.  $\overline{H}$ # You must have at least one of these declared. # # <system> is a UPS identifier in the form <upsname>@<hostname>[:<port>] # like ups@localhost, su700@mybox, etc.

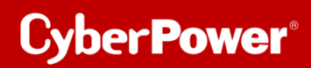

## 7. Fix the permissions of the /etc/nut/ files

<span id="page-11-0"></span>chown root:nut /etc/nut\*

## chmod 640 /etc/nut/\*

8. Make sure upsd daemon and upsmon program start at system reboot

<span id="page-11-1"></span>vi /etc/default/nut

START\_UPSD=yes START\_UPSMON=yes

<span id="page-11-2"></span>9. Start nut-server service

/etc/init.d/nut-server start

[ ok ] Starting nut-server (via systemctl): nut-server.service

## 10. Start nut-client service

<span id="page-11-3"></span>/etc/init.d/nut-client start

[ ok ] Starting nut-client (via systemctl): nut-client.service.

## <span id="page-12-0"></span>B.3 The check\_ups plugin

The check ups plugin itself has the following options:

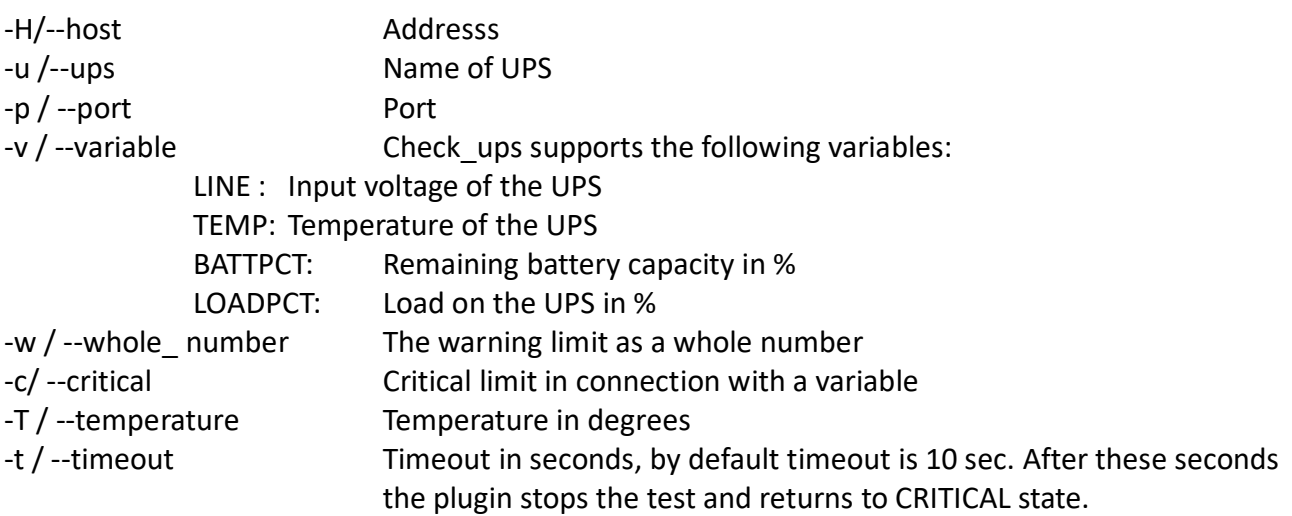

**Note:**If a variable is not used the plugin returns:

- CRITICAL if the UPS is in Status: OFF/On Battery/Low Battery/Replace Battery
- OK if the UPS is in Status: online/Calibrating/On Bypass/ Overload /Trimming /Boosting /Charging /Discharging
- 1. Test the plugin check\_ups in /usr/local/nagios/libexec/

**./check\_ups -H localhost -u ups** 

## **Example**

./check\_ups -H localhost -u ups -T

UPS OK - Status=Online Utility=222.0V Batt=100.0% Load=5.0% |voltage=222000mV;;;0 battery=100%;;;0;100 load=5%;;;0;100

2. Create a command in the /usr/local/nagios/etc/objects/commands.cfg file Transformed into a command object the above test for any host looks like this:

## define command {

}

command name check local ups command line \$USER1\$/check ups -H \$HOSTADDRESS\$ -u \$ARG1\$ -T 3. Create a service for checking the ups occasionally in the usr/local/nagios/etc/objects/localhost.cfg file

For example hier is: Warning if > , critical if >10%, warning if >6% # > 400 processes.

## define service {

}

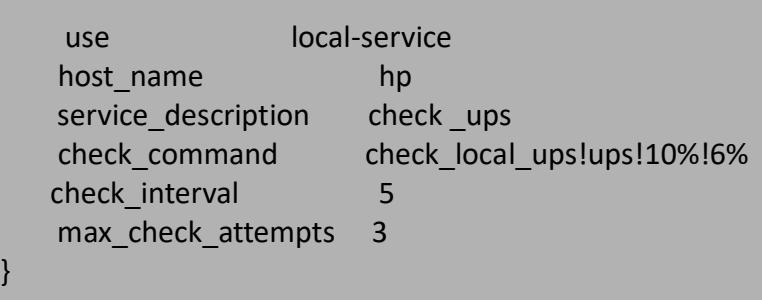

## 4. Verify the configuration

## /**usr/local/nagios/bin/nagios -v /usr/local/nagios/etc/nagios.cfg**

Nagios Core 4.4.5 Copyright (c) 2009-present Nagios Core Development Team and Community Contributors Copyright (c) 1999-2009 Ethan Galstad Last Modified: 2019-08-20 License: GPL

Website: https://www.nagios.org Reading configuration data... Read main config file okay... Read object config files okay...

Running pre-flight check on configuration data...

Checking objects...

**Checked 9 services**. **Checked 2 hosts.** Checked 1 host groups. Checked 0 service groups. Checked 1 contacts. Checked 1 contact groups. **Checked 24 commands.** Checked 5 time periods. Checked 0 host escalations. Checked 0 service escalations. Checking for circular paths... Checked 2 hosts

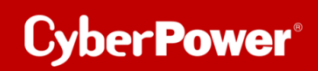

Checked 0 service dependencies Checked 0 host dependencies Checked 5 timeperiods Checking global event handlers... Checking obsessive compulsive processor commands... Checking misc settings...

**Total Warnings: 0 Total Errors: 0**

**Things look okay - No serious problems were detected during the pre-flight check**

## 5. Restart and check Nagios service:

service nagios restart

service nagios status

● nagios.service - Nagios Core 4.4.5 Loaded: loaded (/lib/systemd/system/nagios.service; enabled; vendor preset: e Active: active (running) since Tue 2020-11-10 08:58:41 GMT; 36s ago

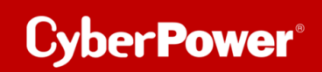

## 6. Check the results in your web browser:

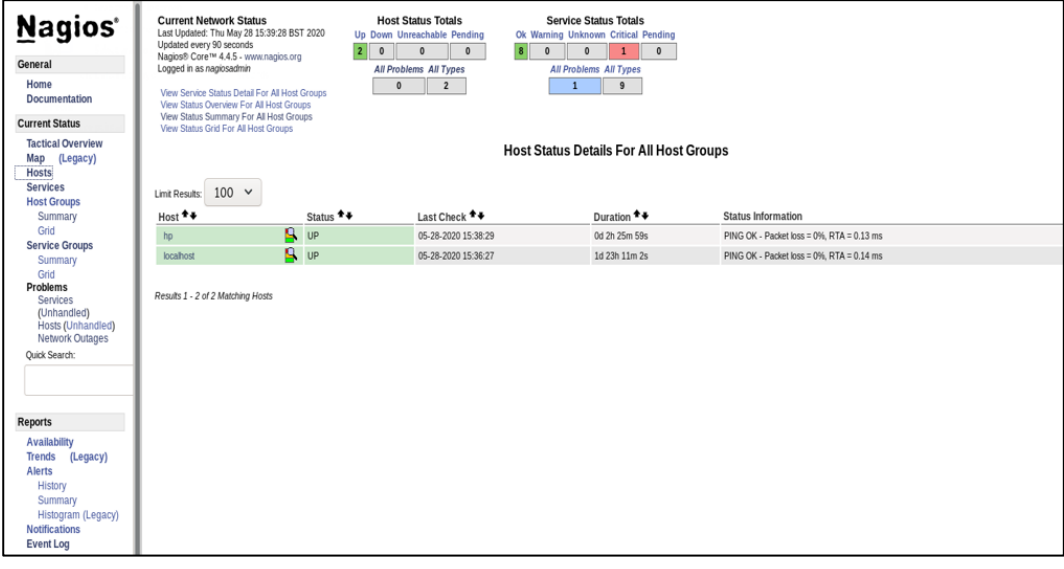